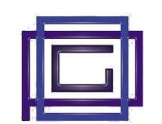

There are two aspects that are covered by the "Manufacturing Production - Analytical Accounting" module. On the one hand, the first objective is to record the production costs associated with the production orders More generally, the module allows the management of analytical accounting (industrial accounting) by associating the company's costs and revenues with the various projects/cost centres(\*). This data is collected at the following moments:

- at the time of production (Production Orders)
- for the hours worked by personnel (Time Worked or in the individual employee profile)
- when accounting for customer (revenue) and supplier (cost) invoices
- manually directly in the Analytical Accounting journal (e.g. for indirect costs or integrations)

All the data collected is aggregated and totalized by the analysis functions which guarantee a wide range of analyzes at different levels and with different points of view.

These analyzes are obtainable in the form of a spreadsheet (Excel or CSV) or in the form of a graph.

## 1) Module configuration

The following parameters are required:

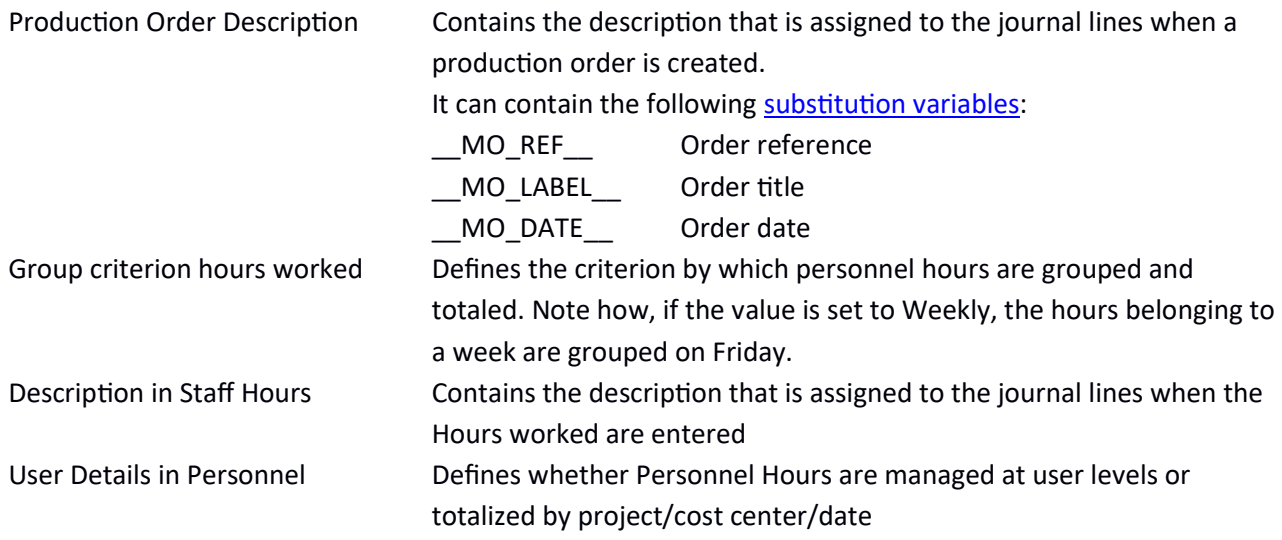

#### 2) Generality

The components that define the module are as follows:

Cost centers A specific table allows you to define the list of cost centers which can be structured on 3 levels (object/account/sub-account). Each account (or group of accounts linked by a parent/child relationship) is characterized by the cost/revenue attribute. Only the cost centers at the lower level can be moved, while the higher levels are used only for grouping and totalization

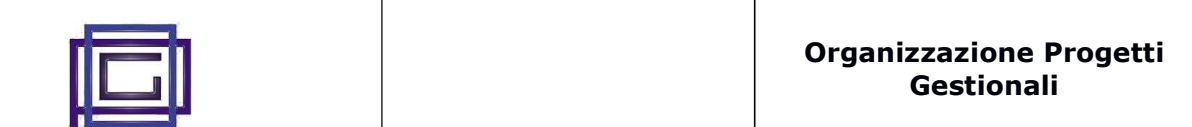

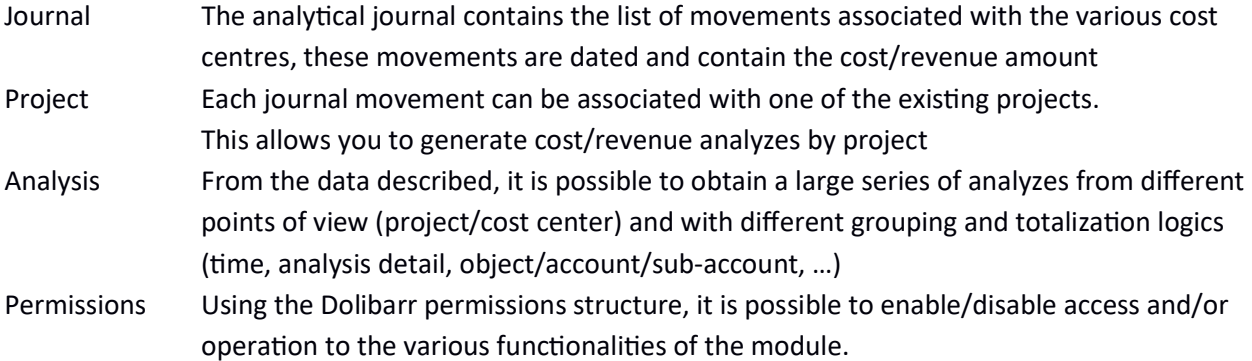

## 3) Production

The management of production costs is obtained in the following way:

#### BOMs:

In this context, it is necessary to insert

• the cost center to which the material costs will be associated by default.

Attention! Insert the value in the first Tab (BOM), among those present in the tab, due to a Dolibarr problem with the current version (16.x.x.) the use of the remaining Tabs does not work

• the production costs via the [Production] Tab, the values entered here will be used, multiplied according to the rules of the various levels of the list, at the time of production

#### Production orders:

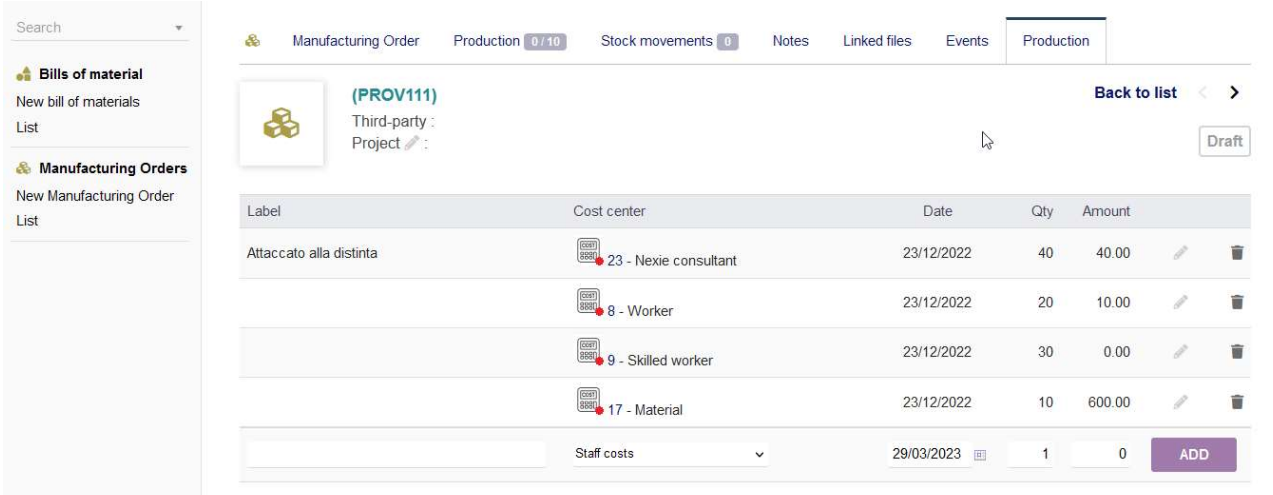

Also in this case there is the Tab [Production]. At the time of production launch, the values of the bills generate the list of costs and revenues

- the cost of the material (if present in the bill of materials and if the material is valued)
- from the explosion of costs and revenues deriving from the bill(s) used

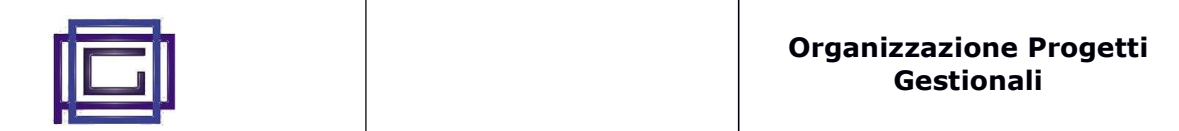

These values, which are part of and therefore manageable from the list of movements (Journal) of Analytical Accounting, can be modified or integrated manually.

### 4) Personal

Each user can be associated with a default cost center.

There are two ways to enter and manage costs generated by personnel:

- in the user file there is a specific Tab [Cost centres]
- when entering information relating to the "Time Worked" of employees. In this last case, the hours worked will be associated with the specific cost center of the user and with the calculated date, this occurs based on what is indicated in the settings in the "Worked hours grouping criterion" parameter

Also in this case the costs generated are part of the Analytical Accounting Journal

## 5) Customer and supplier invoices

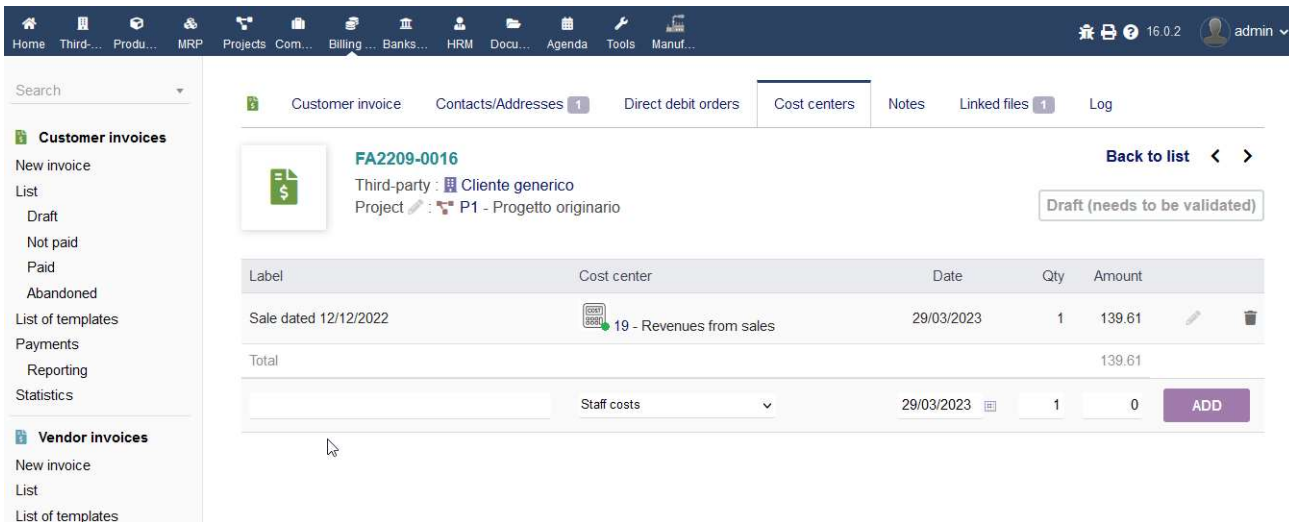

Also in customer and supplier invoices, there is a Tab [Cost Centers] through which it is possible to enter the cost or revenue centers involved in the invoice.

Note how a squaring between the invoice total and that of the sum of the cost centers entered is accepted.

#### 6) Projects

A specific Tab [Cost Centers] allows you to group and manage the costs/revenues of all types that have been associated with a given project.

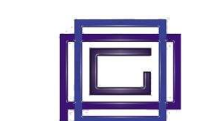

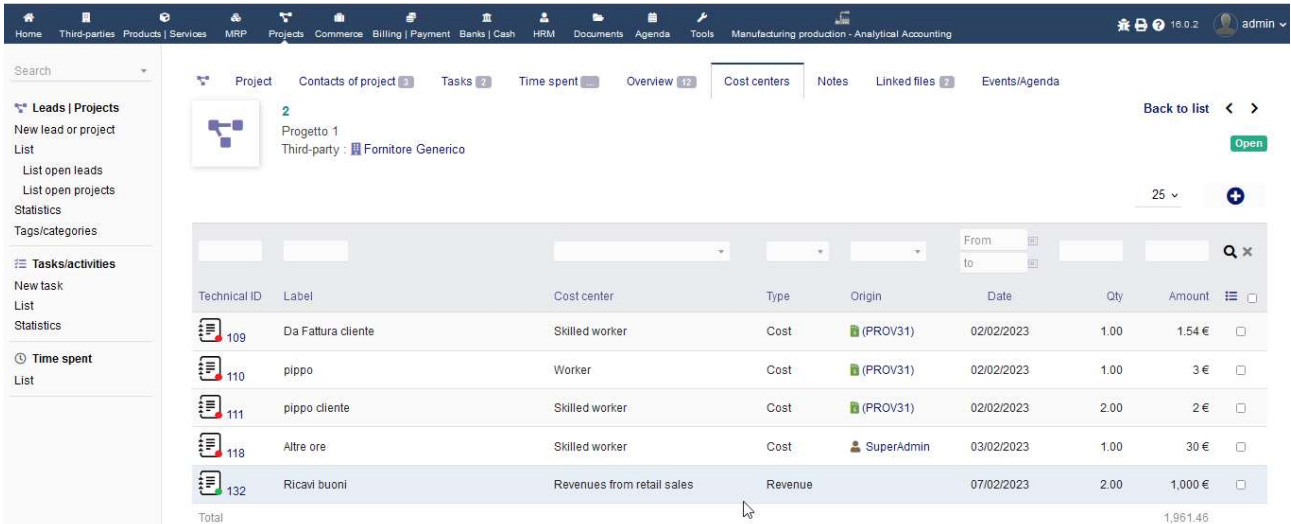

# 7) The Journal of Movements

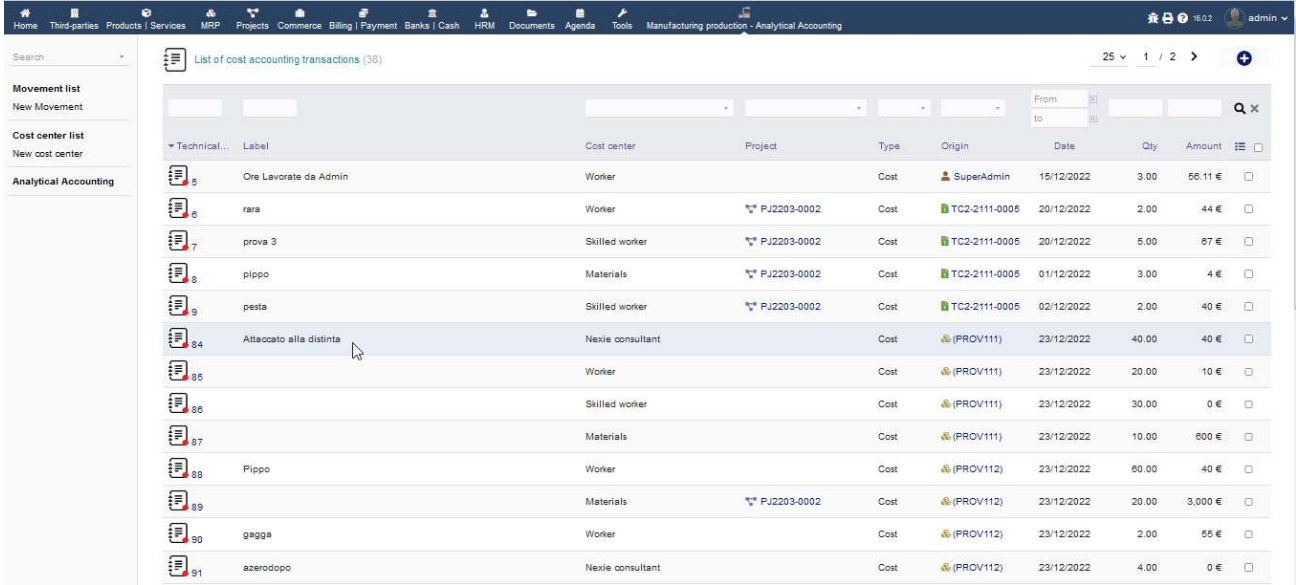

The Journal of Movements groups all the information entered through the functions described above, information that can be analysed, modified or integrated.

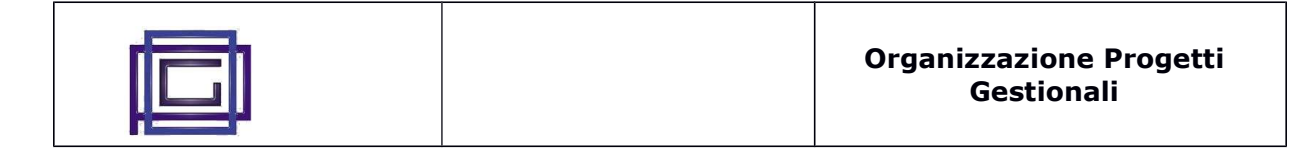

# 8) Analytical Accounting

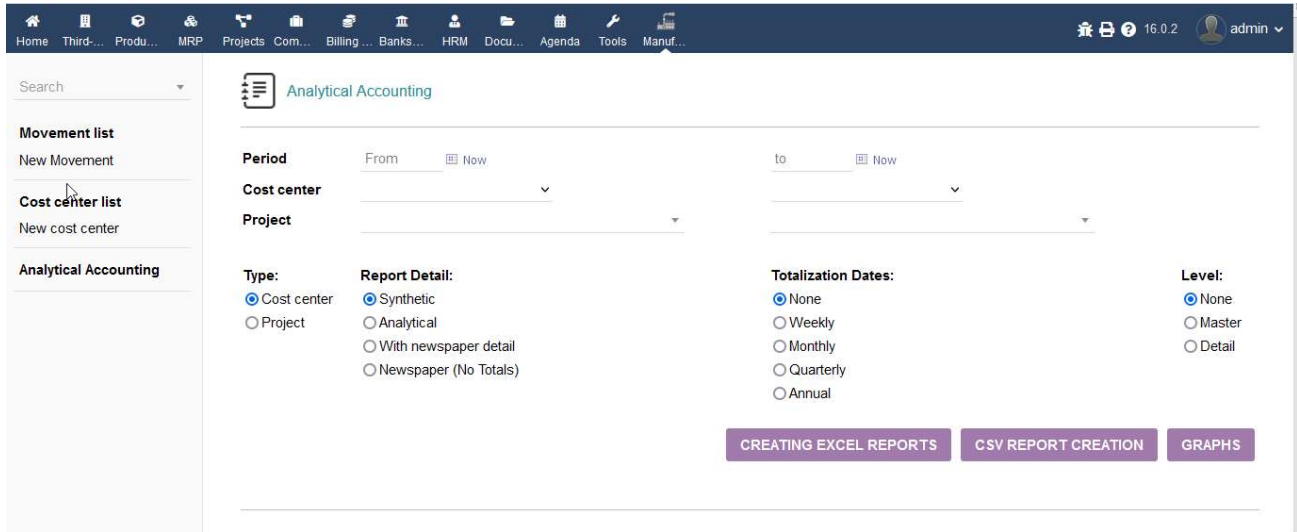

The function in question allows you to analyze the information in the Analytical Accounting journal, displaying the results:

- in the form of a spreadsheet (Excel or CSV)
- through graphs

As can be seen from the image, the following are possible:

- a series of filters
- vision by cost center (with details of the related projects) or by project (with details of the cost centers)
- vision with different types of detail
- the possibility of obtaining totalisations by period
- the possibility of obtaining totalisations by ledger and account